# ТОЛЩИНОМЕР УЛЬТРАЗВУКОВОЙ

# БУЛАТ 1М

 $N<sup>o</sup>$ 

РУКОВОДСТВО ПО ЭКСПЛУАТАЦИИ

УАЛТ.012.000.00РЭ

# СОДЕРЖАНИЕ

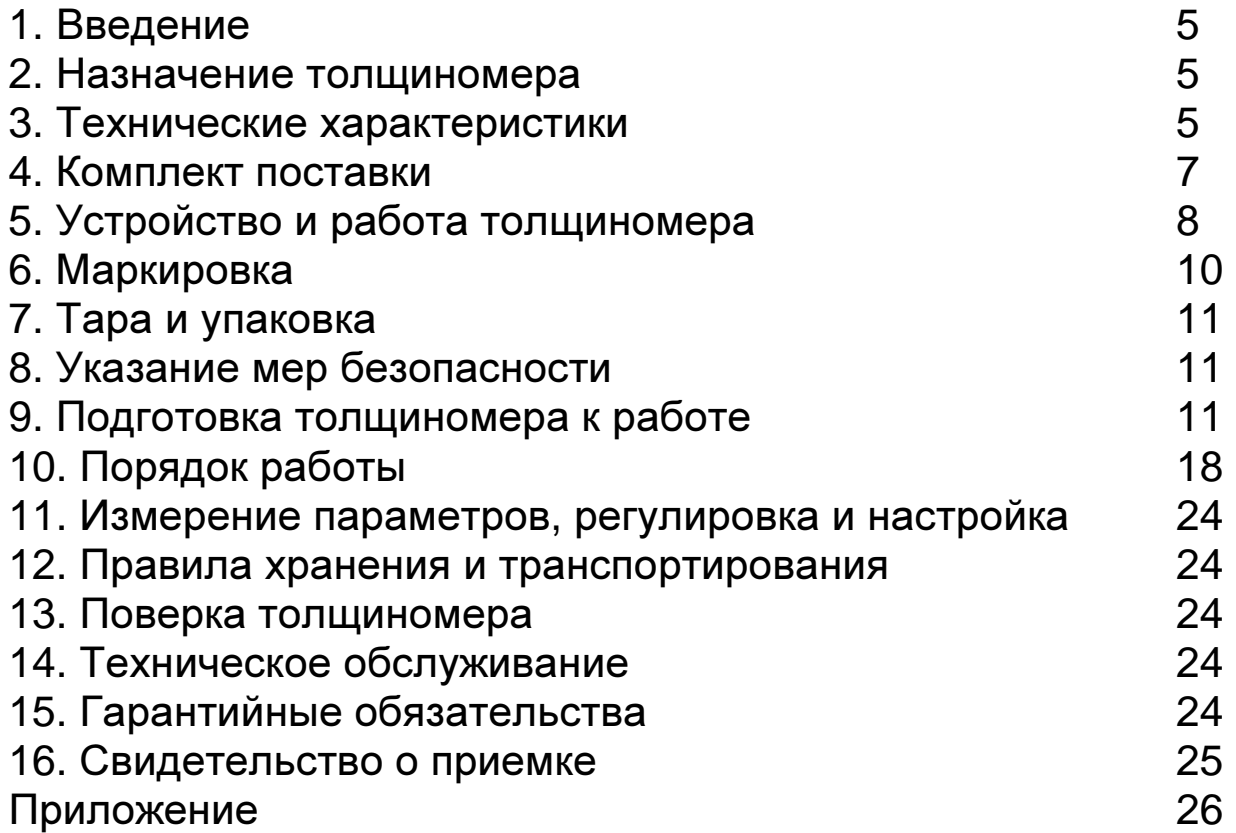

### **1** Введение

Настоящий паспорт предназначен для ознакомления с устройством, принципом действия, правилами эксплуатации и поверки толщиномера ультразвукового «Булат 1М», в дальнейшем ТМ.

# **2** Назначение ТМ

**2.1** ТМ предназначен для измерения толщины изделий из конструкционных металлических сплавов, а также стекла, полиэтилена и любых других материалов, допускающих использование метода ультразвукового контроля, при одностороннем доступе к ним. В ТМ используется контактный способ обеспечения акустического контакта прижимом контактной поверхности преобразователя к поверхности контролируемого объекта без сканирования.

**2.2** Рабочие условия эксплуатации ТМ:

- температура окружающего воздуха для ТМ от -20° до + 50°С;

- температура окружающего воздуха для преобразователя от -40º до +55ºС;

- относительная влажность воздуха до 95% при +30°С.

**2.3** По защищенности от воздействия твердых тел (пыли) и воды ТМ соответствует исполнению IР41 по ГОСТ 14254.

**2.4** ТМ является ультразвуковым контактным ТМ общего назначения по ГОСТ25863.

**2.5** ТМ может применяться при измерении толщины стенки емкостей, труб, трубопроводов, а также толщины транспортных и корпусных изделий, в том числе с корродированными поверхностями в процессе их эксплуатации или после изготовления.

### **3** Технические данные

**3.1** Диапазон измеряемых толщин Т по стали и по алюминию для преобразователя

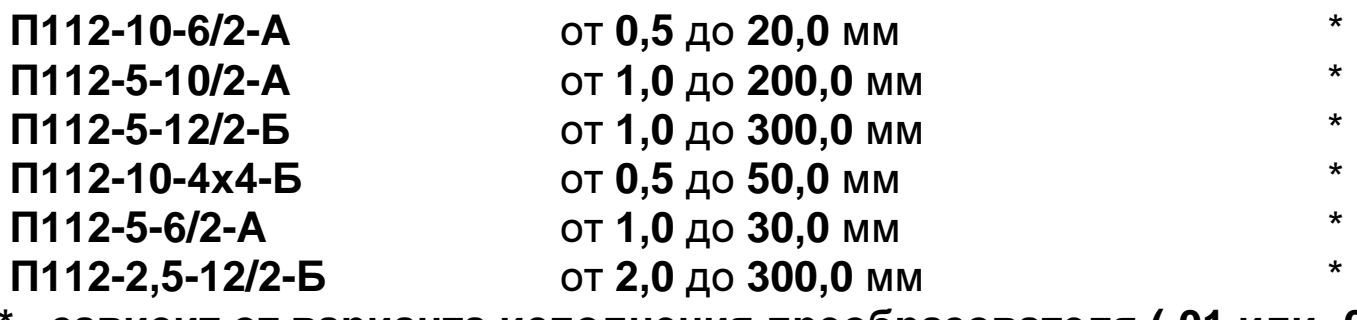

**\* -** зависит от варианта исполнения преобразователя **(-01** или **-02)** 

**3.2** Предел допускаемого значения основной погрешности ТМ t, мм, не более

# $t < + (0.01 T + 0.05)$ .

**3.3** Дополнительная температурная (в диапазоне температур -20° +50° С и временная (за время непрерывной работы 4 часа) погрешность t<sub>тв</sub>

#### **t**тв **< t.**

**3.4** Пределы допускаемой дополнительной погрешности при измерении толщины стандартных образцов в диапазоне значений параметра шероховатости Rz до 80 мкм при измерении со стороны гладкой поверхности должны соответствовать таблице 1. Таблица **1** 

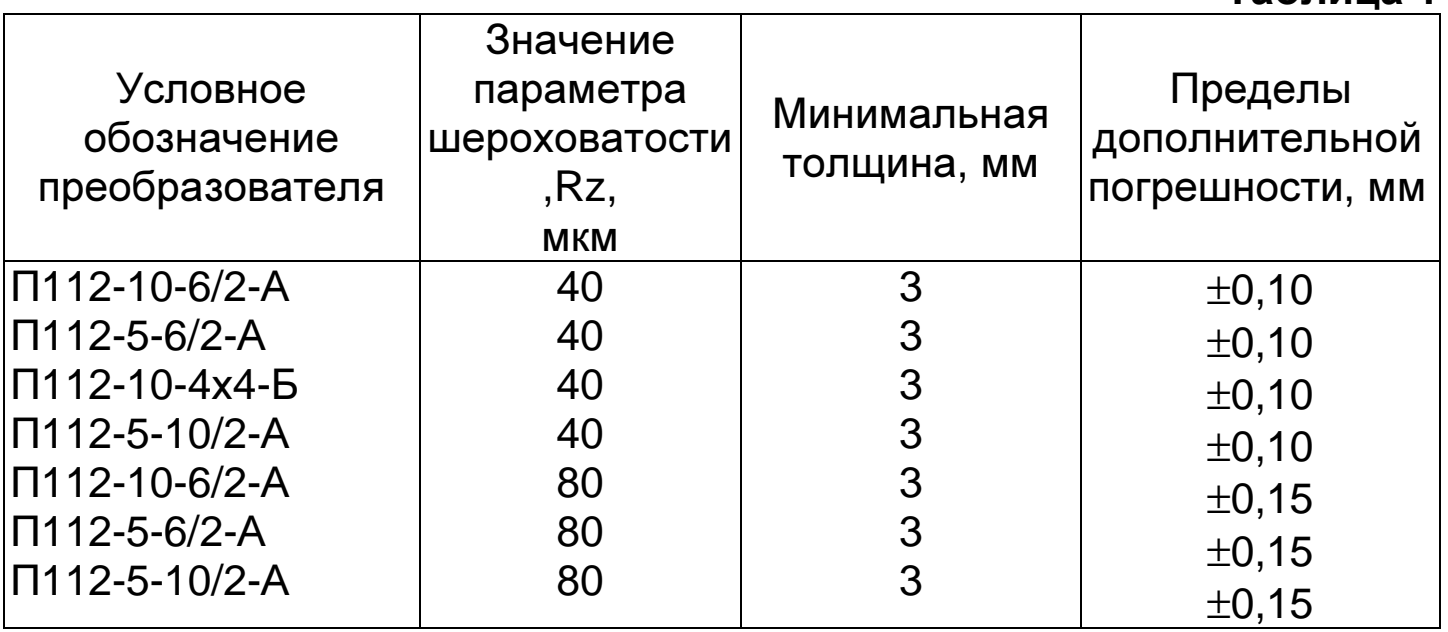

**3.5** Пределы дополнительной погрешности при измерении толщины стандартных образцов с цилиндрической поверхностью должны соответствовать таблице 2.

Таблица **2** 

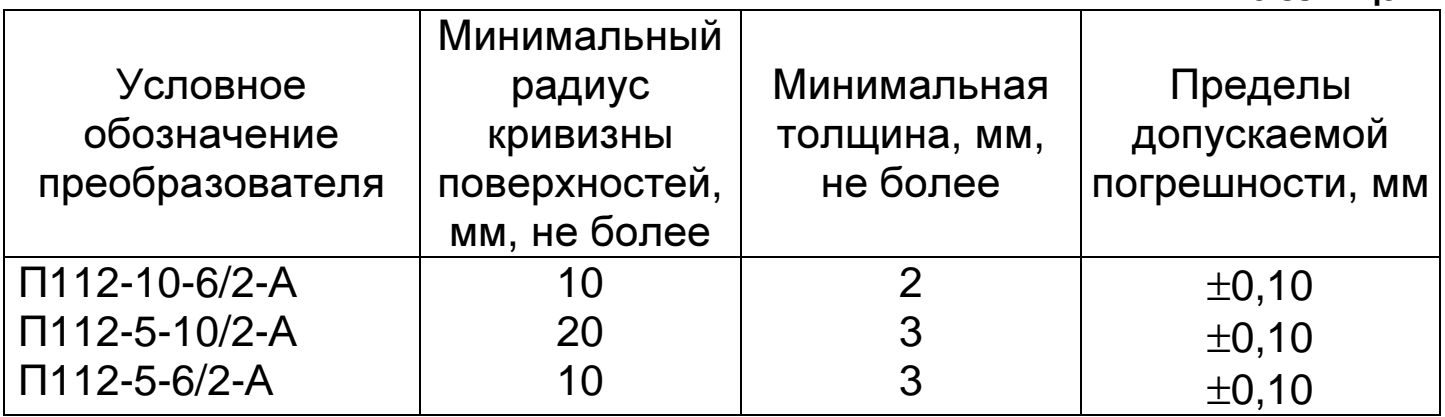

**3.6** Диапазон скоростей распространения ультразвуковых колебаний от 1000 до 9999 м/с.

**3.7** Дискретность измерения (количество измерений/с)

- 0,01 мм (4 изм./с);

 - 0,1 мм (4 изм./с или 8 изм./с, при работе в режиме с фиксацией минимального значения).

Дискретность измерения задается оператором.

**3.8** Питание ТМ осуществляется от 2-х аккумуляторных батарей типоразмера ААА с номинальным напряжением 1,2 В, или гальванических элементов того же типоразмера с номинальным напряжением 1,5 В.

**3.9** Время непрерывной работы ТМ от свежего элемента питания не менее 150 часов (без подсветки), или 35 часов с подсветкой.

**3.10** ТМ обеспечивает выдачу сообщения о разряде элемента питания ниже допустимого уровня.

**3.11** ТМ обеспечивает запоминание следующих параметров:

- настроек для каждого преобразователя (коррекции установки «0», скорости ультразвука, параметров усилительного тракта);

- последней юстировки на конкретный материал.

**3.12** ТМ позволяет записать в память и сохранять при выключении питания до 1000 результатов измерения с возможностью их последующего просмотра и передачи в ПЭВМ.

**3.13** ТМ обеспечивает автоматическое распознавание преобразователей и установку настроек для подключенного преобразователя.

**3.14** ТМ обеспечивает автоматическое отключение прибора через время, заданное в режиме **bb**.

**3.15** Время самотестирования ТМ после включения не более 3 с.

**3.16** Время установления показаний на индикаторе ТМ с момента обеспечения акустического контакта преобразователя с изделием - не более 0,5 с.

**3.17** Масса ТМ не более 0,22 кг.

**3.18** Габаритные размеры ТМ (электронного блока) - не более 123х60х25 мм.

**3.19** ТМ относится к восстанавливаемому, одноканальному, однофункциональному, ремонтируемому изделию.

#### **4** Комплект поставки

**4.1** Блок электронный 1 шт.

**4.2** Преобразователь:

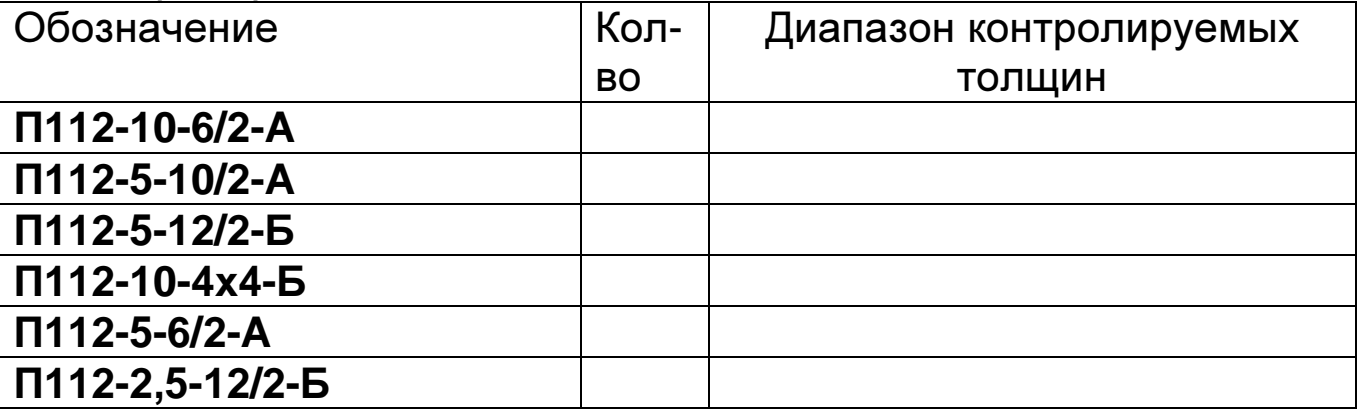

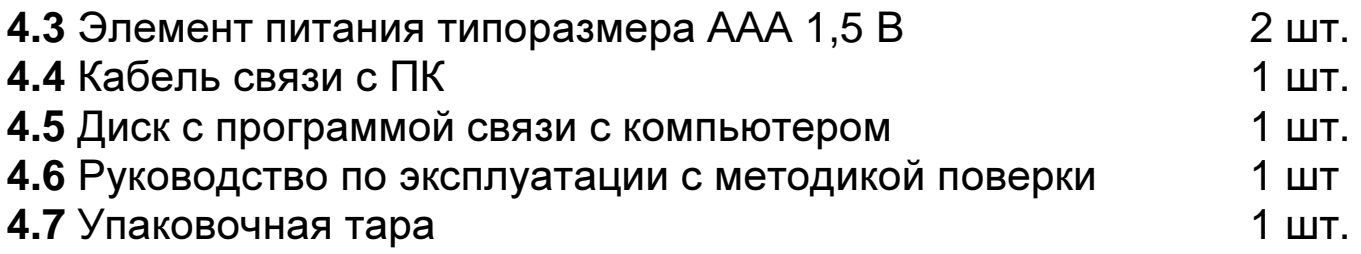

# **5** Устройство и работа ТМ

**5.1** Принцип работы ТМ основан на ультразвуковом импульсном эхо - методе измерения, который использует свойства ультразвуковых колебаний (УЗК) отражаться от границы раздела сред с разными акустическими сопротивлениями.

**5.2** Электронный блок ТМ вырабатывает запускающий импульс, подаваемый на излучающую пластину акустического преобразователя, которая излучает импульс УЗК через линию задержки в изделие. Импульс УЗК распространяется в изделии до внутренней поверхности изделия, отражается от нее, распространяется в противоположном направлении и, пройдя линию задержки, принимается приемной пластиной. Время распространения УЗК связано с толщиной изделия Т. Принятый импульс усиливается и подается на вход блока обработки информации, который формирует цифровой код N, пропорциональный времени распространения импульса в изделии с учетом времени распространения в линиях задержки, после чего встроенная микроЭВМ вычисляет Т. Вычисленное значение Т индицируется на индикаторе. Так же на индикаторе при наличии акустического контакта преобразователя с изделием индицируется метка ИЗМ.

**5.3** Преобразователи ультразвуковые раздельно - совмещенного типа П112 обеспечивают измерение толщины в диапазоне от 0,5 до 300 мм. В качестве материала линий задержки используется полиимид, композитные материалы, оргстекло, кварцевое стекло, что обеспечивает повышенную износоустойчивость преобразователей и возможность работы на изделиях с Rz до 200 мкм. Излучающая поверхность преобразователя плоская, круглой формы.

**5.4** Конструкция ТМ включает в свой состав электронный блок и присоединяемый с помощью разъемов преобразователь. Разъемные соединения расположены на торцевой поверхности корпуса. Кнопки управления находятся на передней панели, на которой также расположены цифровой индикатор и юстировочная плитка. В нижней части корпуса ТМ под крышкой находится отсек, в который устанавливаются элементы питания. Для переноски ТМ предназначен темляк, крепящийся к боковой поверхности корпуса.

# **5.5** Режимы работы ТМ

**5.5.1** ОСН – основной режим работы ТМ (прибор входит в этот режим сразу после включения).

В этом режиме производятся измерения, а также возможна работа с памятью, имеется возможность проводить установку нуля преобразователя.

**5.5.2** Дополнительные режимы работы (вход в меню режимов осуществляется нажатием кнопки «Р», переключение между режимами по нажатию кнопок «∆» и «∇», вход в режим по нажатию кнопки «О»).

Р**\_**А **–** режим юстировки ТМ на конкретный материал контролируемых изделий в случае, если не известна скорость распространения ультразвука в нем;

РЗС - режим задания скорости ультразвука;

РЗД – режим задания дискретности измерений (0,01 или 0,1 мм);

ПОДС – режим включения подсветки;

УС – режим подстройки усиления;

Р**\_**Ч– режим чтения памяти;

РС**\_** – режим связи с компьютером.

О**\_**П – режим очистки памяти;

**bb –** режим задания времени выключения.

**5.6** Назначение кнопок клавиатуры**.** 

**5.6.1** «Р» – кнопка вызова дополнительных режимов и выхода из режима установки нуля.

**5.6.2** «О» – многофункциональная кнопка, выполняет функции:

- входа в режимы;

- вызова режима установки нуля преобразователя (в режиме ОСН).

**5.6.3** «∆» - многофункциональная кнопка:

- в режиме ОСН выполняет функцию записи результатов в память;

- в режиме Р**\_**А выполняет функцию увеличения значения показаний толщины на индикаторе;

- в режиме РЗС выполняет функцию увеличения значения скорости;

- в режиме РЗД выполняет функцию переключения дискретности;

- в режиме ПОДС выполняет функцию включения/выключения подсветки;

- в режиме УС выполняет функцию увеличения усиления;

- в режиме Р**\_**Ч выполняет функцию увеличения значения адреса памяти читаемого результата измерения;

- в режиме **bb** выполняет функцию увеличения значения времени до выключения прибора.

**5.6.4** «∇» - многофункциональная кнопка:

- в режиме ОСН выполняет функцию записи результата измерения, зафиксированного на индикаторе, на место предыдущего записанного в память результата (возможность корректировки последнего результата в памяти ТМ);

- в режиме Р**\_**А выполняет функцию уменьшения значения показаний толщины на индикаторе;

- в режиме РЗС выполняет функцию уменьшения значения скорости;

- в режиме РЗД выполняет функцию переключения дискретности;

в режиме ПОДС выполняет функцию включения/выключения подсветки;

- в режиме УС выполняет функцию уменьшения усиления;

- в режиме Р**\_**Ч выполняет функцию уменьшения значения адреса памяти читаемого результата измерения;

- в режиме **bb** выполняет функцию уменьшения значения времени до выключения прибора.

#### **5.7** Назначение служебных меток индикатора**.**

ИЗМ**.** – метка, свидетельствующая о наличии акустического контакта преобразователя с изделием (индицирует приход отраженного ультразвукового эхо-импульса).

УСИЛ**.** – метка, свидетельствующая о том, что разрешена подстройка усиления.

ПАМ**.** – метка, свидетельствующая о том, что проводится работа с памятью ТМ (очистка памяти, запись или чтение результатов).

КАЛИБР**.** - наличие этой метки говорит о том, что прибор находится в режиме юстировки (настройки на скорость ультразвука по образцу конкретного материала).

Метка с символическим изображением элемента питания служит для индикации разряда батареи.

### **6** Маркировка

На лицевую панель прибора наносится:

- условное обозначение прибора с товарным знаком предприятия-изготовителя;

- знак утверждения типа.

На заднюю крышку прибора наносится заводской номер и год выпуска.

### **7** Тара и упаковка

Электронный блок, преобразователи, зарядное устройство и аккумуляторы хранятся в упаковке, исключающей их повреждение при транспортировке.

### **8** Указание мер безопасности

**8.1** К работе с ТМ допускаются лица, прошедшие инструктаж и аттестованные на II квалификационную группу по технике безопасности при работе с электро- радиоизмерительными приборами.

**8.2** Устранение неисправностей ТМ допускается после его выключения.

# **9** Подготовка ТМ к работе

**9.1** Подключить преобразователь к разъемам на торцевой панели электронного блока (кабельная часть отмеченная красным или белым кембриком подключается к разъему отмеченному точкой).

**9.2** Установить элементы питания в батарейный отсек, соблюдая полярность контактов. Произвести контроль напряжения элементов питания и осуществить их замену в случае необходимости, для чего:

- включить ТМ нажатием кнопки ВКЛ. В случае если напряжение питания ниже заданного уровня, на индикаторе будет индицироваться символ батареи в левой верхней части экрана, что говорит о необходимости замены элементов питания;

- извлечь элементы питания из батарейного отсека и произвести их замену.

**9.3** После установки в батарейный отсек свежих элементов питания включить ТМ. После этого на индикаторе ТМ кратковременно высветится номер версии программного обеспечения, а затем появится сообщение:

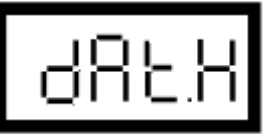

где Н - условный номер опознанного преобразователя (от 1 до F). Затем на индикатор выдается сообщение:

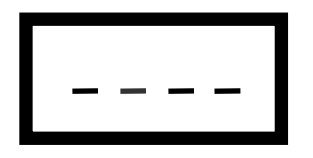

свидетельствующее о том, что ТМ находится в режиме ОСН и готов к проведению измерений.

#### Примечания:

1. Сообщение dat.0, говорит о том, что в памяти преобразователя отсутствует характеристика на данный преобразователь.

2. Сообщение dat.- выдается, если преобразователь не подключен, либо, если подключен преобразователь, не предназначенный для работы с данным прибором.

9.4 Установить нуль преобразователя (данная процедура проводится только в режиме ОСН)

9.4.1 Нанести на вмонтированную в корпус ТМ юстировочную плитку слой контактной смазки. Установить преобразователь на плитку, притереть его. Нажать на кнопку «О». На индикаторе высветится метка ИЗМ и появится сообщение:

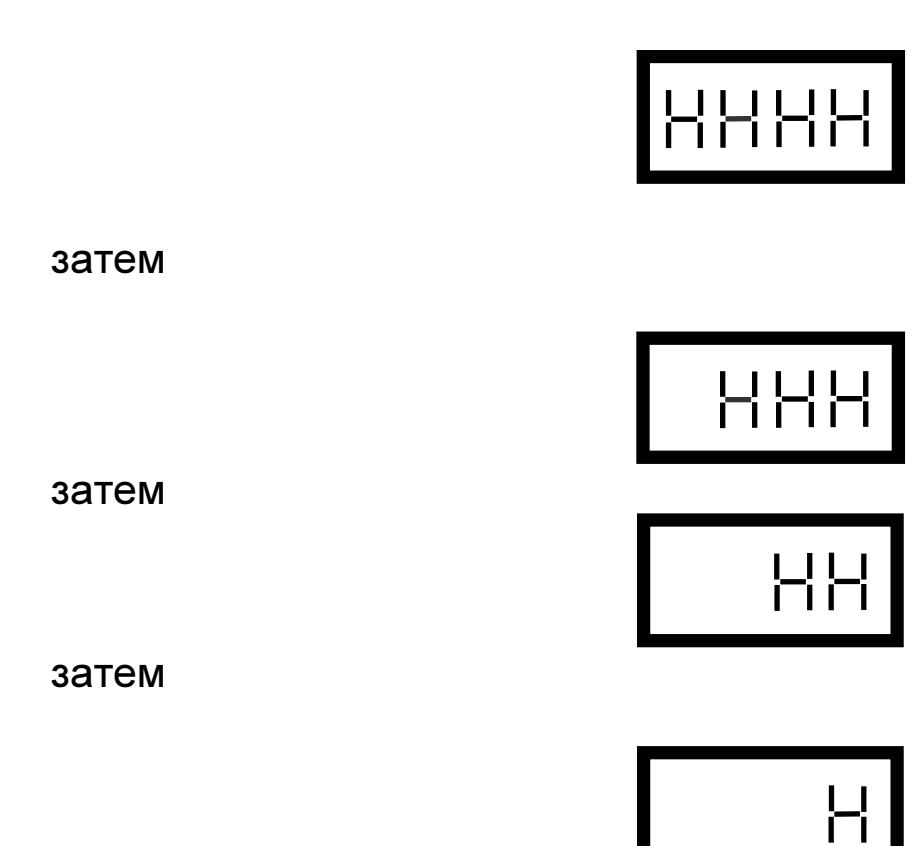

После исчезновения всех символов на индикаторе ТМ произведет измерение и установит нуль преобразователя (учтет время пробега ультразвука в призмах преобразователя при вычислении толщины).

По окончании процесса установки нуля на индикатор будет выдано измеренное значение толщины юстировочной плитки (при скорости ультразвука 5920 м/c, устанавливаемой при поставке прибора, показания ТМ должны соответствовать толщине юстировочной плитки, изготовленной из стали Ст20, равной 6 мм) с погрешностью ≤ ± **0,03**  мм.

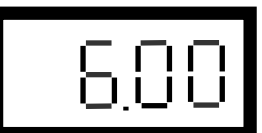

При выполнении операций по данному пункту преобразователь должен быть постоянно прижат к юстировочной плитке.

Примечание**.** Операцию установки нуля необходимо проводить после включения прибора, в случае изменений условий эксплуатации (изменения температуры окружающей среды более, чем на 20°С) и повышенных требованиях к точности измерений.

### **9.5** Юстировка ТМ на материал контролируемых изделий**.**

Данная процедура используется в случае, если неизвестна скорость ультразвука в материале изделия или при необходимости точной настройки ТМ по реальным образцам продукции (проводится в режиме Р\_А).

**9.5.1** Нажать на кнопку «Р» для входа в меню режимов и дождаться появления на индикаторе сообщения:

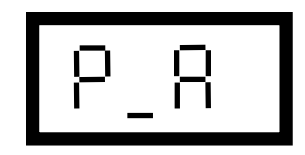

Нажать на кнопку «О», для входа в режим. При этом на индикаторе высветится метка КАЛИБР и последний результат измерения.

**9.5.2** Установить преобразователь на аттестованный по толщине и предварительно смазанный контактной жидкостью участок контрольного (стандартного) образца **0**, толщина которого То находится в рамках предлагаемого диапазона контролируемых толщин, дождаться засветки метки ИЗМ и индикации показаний толщины Тп.

**9.5.3** После выдачи на индикатор результата измерения толщины Тп оторвать преобразователь от образца **0**.

С использованием кнопок  $\Delta$  и  $\nabla$  добиться равенства То и Тп с требуемой погрешностью. При нажатии и удержании в этом положении кнопки  $\Delta$  показания на индикаторе будут увеличиваться, а при нажатии и удержании в этом положении кнопки  $\nabla$  - уменьшаться. Скорость пропорциональна времени изменения показаний нажатия. ДЛЯ уменьшения скорости необходимо отпустить кнопку и через некоторый промежуток времени нажать вновь. Таким образом, можно добиться соответствия То и Тп с необходимой погрешностью.

Нажать на кнопку «Р» для возврата в основной измерительный режим, при этом новое значение параметров юстировки и скорости ультразвука будет занесено в память прибора. Значение скорости соответствующей материалу образца, ультразвука, на **КОТОРОМ** проводилась юстировка, можно просмотреть в режиме задания и просмотра скорости РЗС (см. п. 9.7).

 $9.5.4$ Возврат скорости исходному значению  $\mathsf{K}$ ультразвука, заданному при градуировке прибора на предприятии-изготовителе (обычно 5920 м/с, что соответствует большинству применяемых низколегированных сталей), и заводским настройкам усилительного тракта.

Нажать на кнопку «Р» и дождаться появления на индикаторе сообщения Р А. Нажать на кнопку «О». При этом на индикаторе высветится метка КАЛИБР и последний результат измерения.

Нажать одновременно кнопки ∆ и ∇ и удерживать их в данном менее 2 сек. На индикаторе должно положении не ПОЯВИТЬСЯ сообщение:

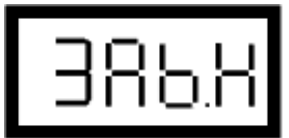

Это означает, что в приборе выполняется процедура возврата к исходным настройкам. Об окончании процедуры скажет "мигание" индикатора и возврат в основной измерительный режим.

прибор будет работать со значением скорости и После этого настройками усилительного тракта заданными при выпуске прибора из производства.

#### 9.6 Упрощенная методика юстировки ТМ.

9.6.1 Подготовить контрольные (стандартные) образцы Оі продукции, изготовленные из материала и по технологии, аналогичным материалу и технологии подлежащих контролю изделий Иі.

9.6.2 Проделать операции по п. 9.5 на выбранном контрольном образце Оі. В результате выполнения этих операций ТМ будет подготовлен к контролю изделий Иі.

9.6.3 Установить преобразователь на вмонтированный в корпус прибора юстировочный образец толщины и записать в рабочую тетрадь показание Тюі, соответствующие контролируемым изделиям Иi.

9.6.4 Проделать операции по п.п. 9.6.2, 9.6.3 - для всех контрольных образцов Оі. В результате этого будет составлена таблица 1.

# Таблица 3

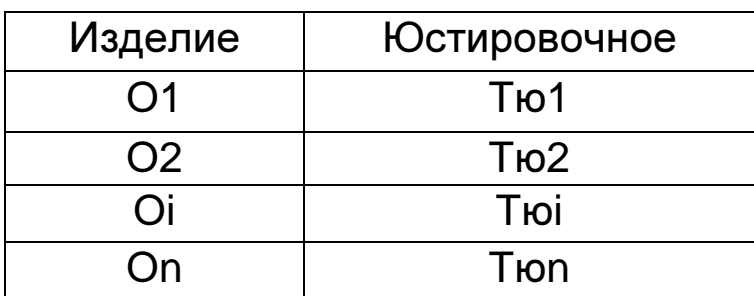

9.6.5 В дальнейшем значения Тюі из табл.3 могут использоваться для упрощенной юстировки ТМ при контроле изделий Иі, для чего необходимо:

- после включения ТМ проделать операции в соответствии с п.п. 10.3 и 10.4;

и дождаться появления на индикаторе «P» - нажать **КНОПКУ** сообщения:

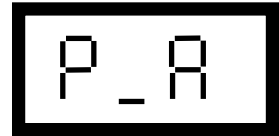

- нажать кнопку «О». При этом на индикаторе высветится метка КАЛИБР:

- установить преобразователь на вмонтированный в корпус TM юстировочный образец произвести измерение. Оторвать И преобразователь от юстировочного образца;

- с использованием кнопок  $\Delta$  и  $\nabla$  добиться появления на индикаторе показаний, равных значению Тюі, взятых из таблицы 3;

- вернуться в основной измерительный режим, нажав на кнопку «Р».

# 9.7 Задание и просмотр скорости ультразвука

Данный режим предназначен для:

- задания скорости ультразвука для конкретного материала;

- просмотра значения скорости ультразвука после юстировки ТМ на конкретном образце материала в соответствии с п. 9.5.

Для выбора данного режима нажать кнопку «Р» для входа в меню режимов и дождаться появления на индикаторе сообщения:

PBC -

После появления данного сообщения отпустить кнопку «Р» и нажать кнопку «О», после чего на индикаторе появится значение скорости ультразвука (м/с) для текущей настройки.

Задание скорости ультразвука производится нажатием кнопок  $\Delta$ (увеличение) или ∇ (уменьшение).

Для возврата в основной измерительный режим и выхода из данного режима нажать кнопку «Р».

#### **9.8** Задание дискретности измерения

Данный режим предусмотрен для задания дискретности измерения. Прибор может

выдавать на индикатор результаты измерения с дискретностью 0.01 мм или дискретностью 0.1 мм

Для выбора данного режима нажать кнопку «Р» для входа в меню режимов и дождаться появления на индикаторе сообщения:

838

После появления данного сообщения отпустить кнопку **«P»** и нажать кнопку **«**О**»**, после чего на индикаторе появится сообщение:

**0.01** или **0.1**

в зависимости от того, с какой дискретностью проводились измерения при последнем включении прибора. Изменение дискретности измерения производится нажатием кнопок « $\Delta$  ( $\nabla$ )».

Запоминание заданного значения дискретности измерений производится автоматически при выходе из режима по нажатию кнопки **«**Р**»**.

# **9.9** Режим работы ТМ с фиксацией минимума показаний за время акустического контакта**.**

Данный режим работы обеспечивает фиксацию на индикаторе минимального значения толщины Тмин изделия за время акустического контакта преобразователя с изделием (это требуется, например, при контроле толщины труб или при сканировании поверхности изделия преобразователем). После отрыва преобразователя от изделия на индикаторе индицируется значение Тмин.

Для выбора данного режима нажать кнопку «Р» для входа в меню режимов и дождаться появления на индикаторе сообщения:

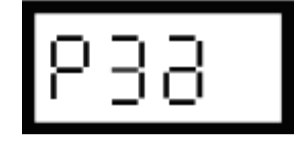

После появления данного сообщения отпустить кнопку **«**Р**»** и нажать кнопку **«**О**»**, после чего на индикаторе появится сообщение:

# **0,01** или **0,1**

в зависимости от того, с какой дискретностью проводились измерения при последнем включении прибора. Выбор режима фиксации минимума показаний производится нажатием кнопки **«**О**»**. При этом в случае выбора данного режима работы на индикаторе появится символ L в левом нижнем углу. Отмена режима фиксации минимума осуществляется повторным нажатием кнопки **«**О**»**.

Запоминание задания режима фиксации минимума (или его отмены) осуществляется автоматически при выходе из режима РЗД по нажатию кнопки **«**Р**»**.

Примечание. При этом, если была задана дискретность 0,1 мм, обеспечивается производительность 8 изм./c.

# **9.10** Подстройка усиления ТМ

Необходимость в подстройке усиления может возникнуть при контроле изделий из материалов, чьи характеристики существенно отличаются от характеристик стандартных стальных образцов, используемых при настройке на предприятии-изготовителе прибора.

Так, например, при контроле изделий сильно корродированных, с большой шероховатостью, или изделий из материалов с большим затуханием, может потребоваться увеличить усиление, для повышения стабильности акустического контакта. С другой стороны, при контроле изделий из легких сплавов, может потребоваться уменьшить коэффициент усиления, для уменьшения влияния помех.

Примечание. Этой опцией рекомендуется пользоваться только опытным операторам.

**9.10.1** Подстройка усиления производится в режиме УС**.** 

Для выбора данного режима нажать кнопку «Р» для входа в меню режимов и дождаться появления на индикаторе сообщения

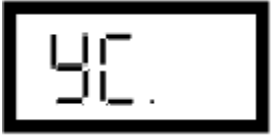

После появления данного сообщения отпустить кнопку «Р» и нажать кнопку «О» для входа в режим. На индикаторе, при этом, кратковременно высветится сообщение УХХ**.**Х (текущее значение коэффициента усиления в условных единицах), а также загорится метка УСИЛ**.** Затем появится сообщение с результатом последнего измерения.

**9.10.2** Увеличение усиления производится по нажатию кнопки «∆», а уменьшение - по нажатию кнопки «∇», с кратковременной отсветкой значения усиления.

**9.10.3** Изменение усиления необходимо делать небольшими "ступенями", контролируя показания прибора после каждого изменения.

**9.10.4** При правильно выбранном усилении показания прибора будут стабильными, а акустический контакт (метка ИЗМ) устойчивым.

Если усиление слишком большое, прибор может давать "ложные" показания из-за влияния помех. Это может проявляться или в сильно заниженных показаниях, или даже появлении метки ИЗМ в отсутствии непосредственного контакта преобразователя с изделием.

Недостаточное усиление проявляется в неустойчивом акустическом контакте, нестабильных и завышенных показаниях.

**9.10.5** Подстройку усиления желательно проводить, контролируя реальный образец в точках с известной толщиной.

**9.11** Работа с подсветкой

**9.11.1** Для работы с подсветкой необходимо войти в режим ПОДС (нажать на кнопку «Р» для входа в меню режимов, дождаться появления на индикаторе сообщения ПОДС и нажать кнопку «О» для входа в режим). При этом, если подсветка была выключена, на индикаторе появится сообщение OFF, а если включена, то индикатор будет подсвечиваться (≈3с) и на нем будет сообщение On.

Примечание**.** Подсветка (если выбран режим On) включается на (≈3с) при каждом нажатии на любую из кнопок, а также при наличии акустического контакта.

**9.11.2** Включение/выключение подсветки производится по нажатию кнопок «∆ (∇)»

# **10** Порядок работы

**10.1** ТМ обслуживается одним оператором, прошедшим специальную подготовку. Эксплуатация ТМ допускается только после ознакомления с руководством по эксплуатации.

**10.2** Подготовить ТМ к работе в соответствии с п.п. 9.1 – 9.3.

**10.3** При необходимости провести юстировку ТМ в соответствии с п.п.9.4 - 9.6 для контроля заданных изделий Иi или задать скорость ультразвука в соответствии с п. 9.7.

**10.4** Провести предварительную подготовку поверхности контролируемого изделия в местах установки преобразователя, для чего:

**1)** очистить с помощью металлической щетки поверхность изделия от отслаивающейся окалины,

защитных покрытий, наплавок металла и других грубых микронеровностей поверхности;

**2)** при проведении измерений на трубах диаметром менее 60 мм с грубообработанной, эродированной или корродированной поверхностью места установки преобразователей дополнительно очистить шкуркой шлифовальной.

**10.5** Нанести слой контактной смазки на поверхность контролируемого изделия в местах установки преобразователя.

Рекомендуемые виды контактных смазок, в зависимости от температуры приведены в таблице 4. Смазки поз 6 - 8 рекомендуется использовать только при контроле изделий с параметром шероховатости контролируемой поверхности Rz<40 мкм.

Таблица **4** 

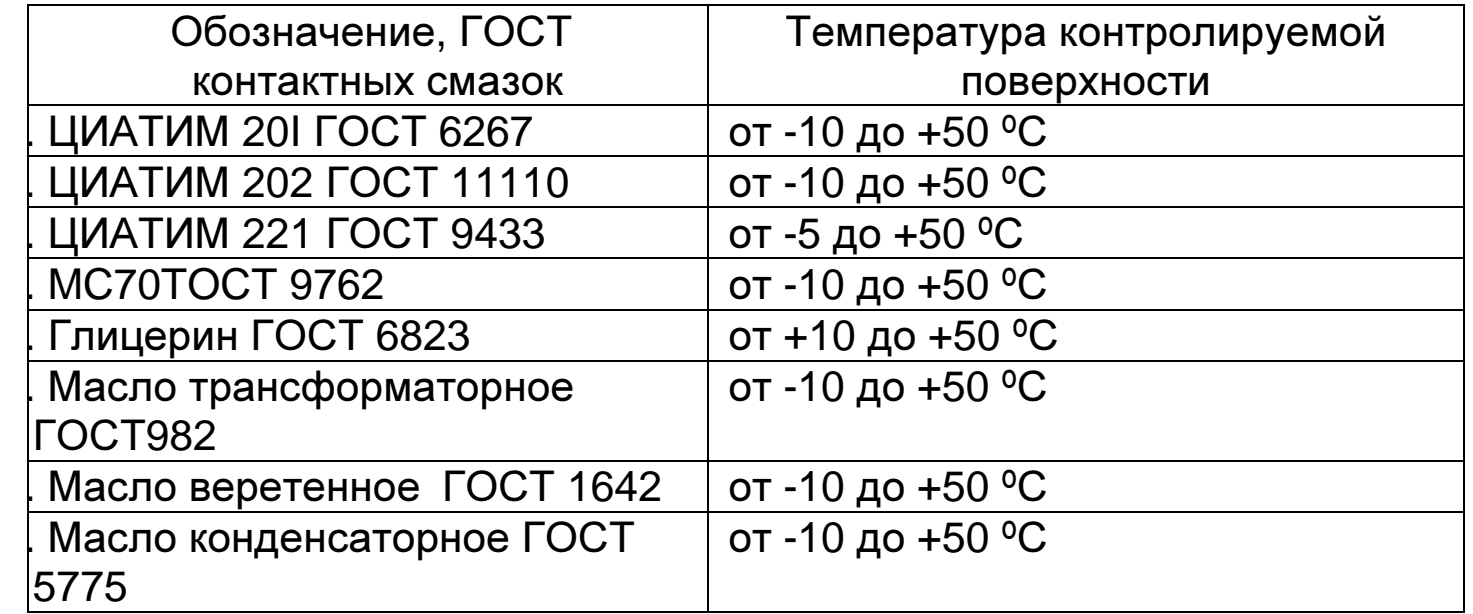

Установить преобразователь на поверхность изделия, хорошо притереть и прижать контактные поверхности, добиться засветки метки ИЗМ и устойчивых минимально возможных показании, считать показания. При резком отрыве преобразователя на индикаторе остается последний отсчет толщины, изменяющийся только при

проведении следующего измерения. При снятии преобразователя с поверхности изделия необходимо следить за тем, чтобы на контактной поверхности преобразователя не оставался толстый слой смазки, который может привести к появлению ложных эхо-сигналов.

10.6 **TM** Периодически возможна проверка **ЮСТИРОВКИ**  $\mathbf C$ использованием юстировочного образца, вмонтированного в корпус TM.

 $10.7$ Появление на индикаторе метки  $\mathbf C$ **СИМВОЛИЧЕСКИМ** изображением элемента питания в левой верхней части экрана (перед старшим разрядом индикатора) свидетельствует о разряде элементов Метрологические характеристики прибора, питания. при ЭТОМ сохраняются, а если разряд батареи достигнет нижнего заданного порога, прибор автоматически выключится, выдав кратковременно на индикатор сообщение bat.

10.8 Запись результатов в память и их просмотр

Толшиномер позволяет записать  $\overline{B}$ память. сохранять ПРИ выключении питания и затем просмотреть до 1000 результатов измерения с возможностью передачи в ПЭВМ.

**10.8.1 Очистка памяти ТМ** 

В случае необходимости очистки памяти в любой момент без выключения ТМ необходимо:

- нажать на кнопку «Р» и дождаться появления на индикаторе сообщения О П;

нажать на кнопку «О». При этом на индикаторе высветится последовательно смещающийся слева направо нуль, после чего появится сообщение:

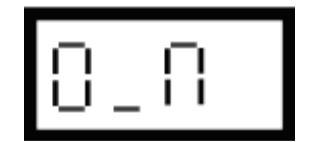

свидетельствующее о полной очистке памяти.

10.8.2 Запись результатов в память (осуществляется в режиме OCH).

Последовательность действий при записи результатов в память:

- провести измерение, оторвать датчик от поверхности изделия, после чего на индикаторе будет зафиксирован результат измерения;

- для записи результата в память необходимо нажать кнопку  $\Delta$  и отпустить её, после чего появится сообщение:

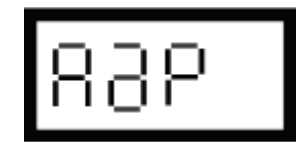

- затем будет выдан номер (адрес) ячейки памяти, в которую будет записан результат, а на индикатор вновь будет выдан результат измерения;

- в случае необходимости изменения результата, записанного в последнюю ячейку памяти (например, ошибочного), после проведения измерения и отрыва датчика от поверхности следует нажать кнопку  $\nabla$ . после чего на индикатор кратковременно последовательно будут выданы сообщения:

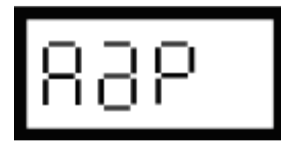

номер ячейки памяти и вновь выдан результат измерения.

10.9 Режим просмотра (чтения) результатов, записанных в память ТМ

Нажать кнопку «Р» и удерживать ее в данном положении до появления на индикаторе сообщения:

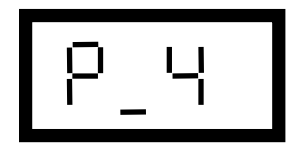

После появления данного сообщения отпустить кнопку «Р» и нажать кнопку «О», после чего на индикатор будут выданы сменяющие друг друга сообщения:

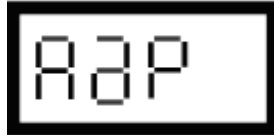

номер записанной ячейки памяти и результат измерения, записанный в данную ячейку.

Для чтения других ячеек памяти необходимо нажать кнопку «Д» (для увеличения номера

ячейки) или «V» (для уменьшения номера ячейки). Для выхода из данной программы следует кратковременно нажать кнопку «Р».

# 10.10 Режим связи с компьютером

Записанные в память прибора результаты измерений можно передать компьютер (с операционной системой Windows XP/Server B

2003/Vista/7) через интерфейс USB, с помощью программы Constanta-Data. Эта программа также позволяет создать архив результатов измерений, построить по ним различные графики и подготовить отчет.

### 10.10.1 Установка программы

Для работы Constanta-DATA требуется наличие операционной системы Microsoft Windows XP/Server 2003/Vista/7 с установленной программной платформой .NET Framework v.2.0 Redistributable. Если вы пользуетесь одной из ранних версий Windows XP, возможно вам понадобится ее установить. этом случае B **B**bl можете найти дистрибутив на установочном диске из комплекта поставки прибора в папке Constanta-DATA\prerequisites\dotnetfx или на интернет-сайте производителя http://www.microsoft.com/download.

Constanta-DATA использует в своей работе драйвер виртуального последовательного порта Silicon Laboratories CP210x VCP версии 6.1. на вашем компьютере установлена ранняя Если версия этого драйвера, перед началом установки удалите его и и перезагрузите операционную систему.

Для работы с прибором "Булат 1М", при первом подключении прибора, потребуется установить его драйвер. Файл драйвера "Bulat 1M-10.inf" находится в папке установки "Constanta-DATA v.2\drivers".

Подключите прибор к компьютеру с помощью кабеля miniUSB из комплекта поставки. Включите прибор и в соответствии с инструкцией по эксплуатации войдите в режим связи с ПК, запустите передачу данных.

1. B Microsoft Windows XP запустится мастер установки оборудования. Выберете режим установки драйвера из указанного места, укажите путь к папке драйвера.

2. В Microsoft Windows 7 запустите диспетчер устройств (Панель управления >> Система и безопасность >> Диспетчер устройств), найдите в списке устройств "Bulat 1M-10" и обновите его драйвер, также вручную

Для установки Constanta-DATA запустите программу Constanta-DATA\Setup.exe с диска и далее следуйте ее указаниям. По окончании драйвера установки будет запущен установщик виртуального последовательного порта. Также будут созданы ярлыки для запуска на рабочем столе и в меню программ.

# 10.10.2 Передача результатов измерений в компьютер

Предварительно установите соединение со стороны подключаемого прибора:

1) включите прибор нажатием кнопки «ВКЛ»:

2) соедините кабелем USB разъемы прибора и компьютера;

3) нажмите кнопку «Р» и удерживайте ее в до появления сообщения:

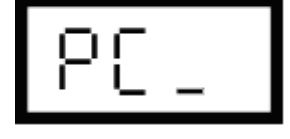

4) нажмите кнопку «0», появится сообщение:

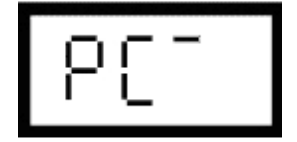

При первом подключении прибора операционная система компьютера обнаружит новое устройство и предложит установить его драйвер. Файл драйвера Bulat-1M.inf расположен в папке установки Constanta-DATA v.2\drivers. После того, как драйвер установлен и успешно выполнено подключение к компьютеру на индикатор прибора будет выведено сообщение:

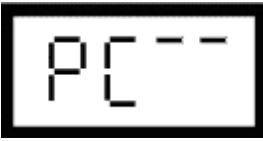

5) запустите программу Constanta-DATA. В ее окне на панели инструментов нажмите кнопку «Выбрать прибор». Из отображенного списка выберите Булат 1M -> USB. Откроется окно подключения прибора. Для начала передачи данных нажмите кнопку «Принять данные»;

6) после окончания передачи на индикатор сначала будет выведено сообшение:

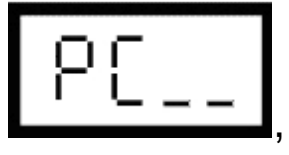

которое говорит, что передача закончена, а затем сообщение о возврате в исходный режим:

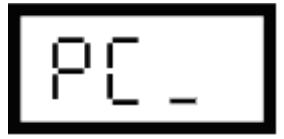

при этом на экране компьютера будут отображаться принятые данные.

Примечание. Если в процессе передачи произошел сбой, на индикатор выводится сообщение:

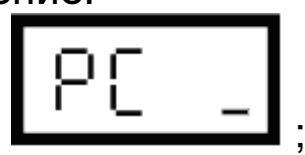

7) для прерывания передачи или выхода прибора из режима передачи данных нажмите кнопку «Р». После окончания процедуры передачи выключить ТМ и отсоединить кабель связи от компьютера. Информацию по использованию Constanta-DATA вы можете найти в файле справки в папке программы.

# 11 Измерение параметров, регулировка и настройка

Проверка работоспособности ТМ производится на мерах толщины. Несоответствие показаний ТМ не должно превышать значений. указанных в п.3.2.

Регулировка и настройка ТМ в случае обнаружения неисправностей должна производиться у изготовителя.

### 12 Правила хранения и транспортирования

Хранение транспортирование И прибора Производится B специальной таре.

# 13 Поверка ТМ

13.1 Поверка ТМ производится не реже одного раза в год.

13.2 Поверка ТМ производится предприятием - разработчиком или предприятием - пользователем в соответствии с прилагаемыми методическими указаниями.

### 14 Техническое обслуживание

Техническое обслуживание ТМ производится изготовителем в случае обнаружения неисправностей в работе ТМ.

### 15 Гарантийные обязательства

Изготовитель гарантирует нормальную работу электронного блока месяцев со дня 36 TM - $\overline{B}$ течение изготовления и обязуется производить его ремонт в течение этого срока при возникновении поломок и отказов.

### 16. Свидетельство о приемке

Толщиномер ультразвуковой Булат 1М зав. № соответствует техническим условиям ТУ 4276-033-27449627-11 и признан годным для эксплуатации.

MП Дата изготовления

Контролер ОТК

Дата поверки

MП

Поверитель

#### Приложение.

Значение скорости распространения ультразвуковых колебаний в некоторых материалах.

Значение скорости распространения ультразвуковых колебаний в некоторых конструкционных марках сплавов на основе железа.

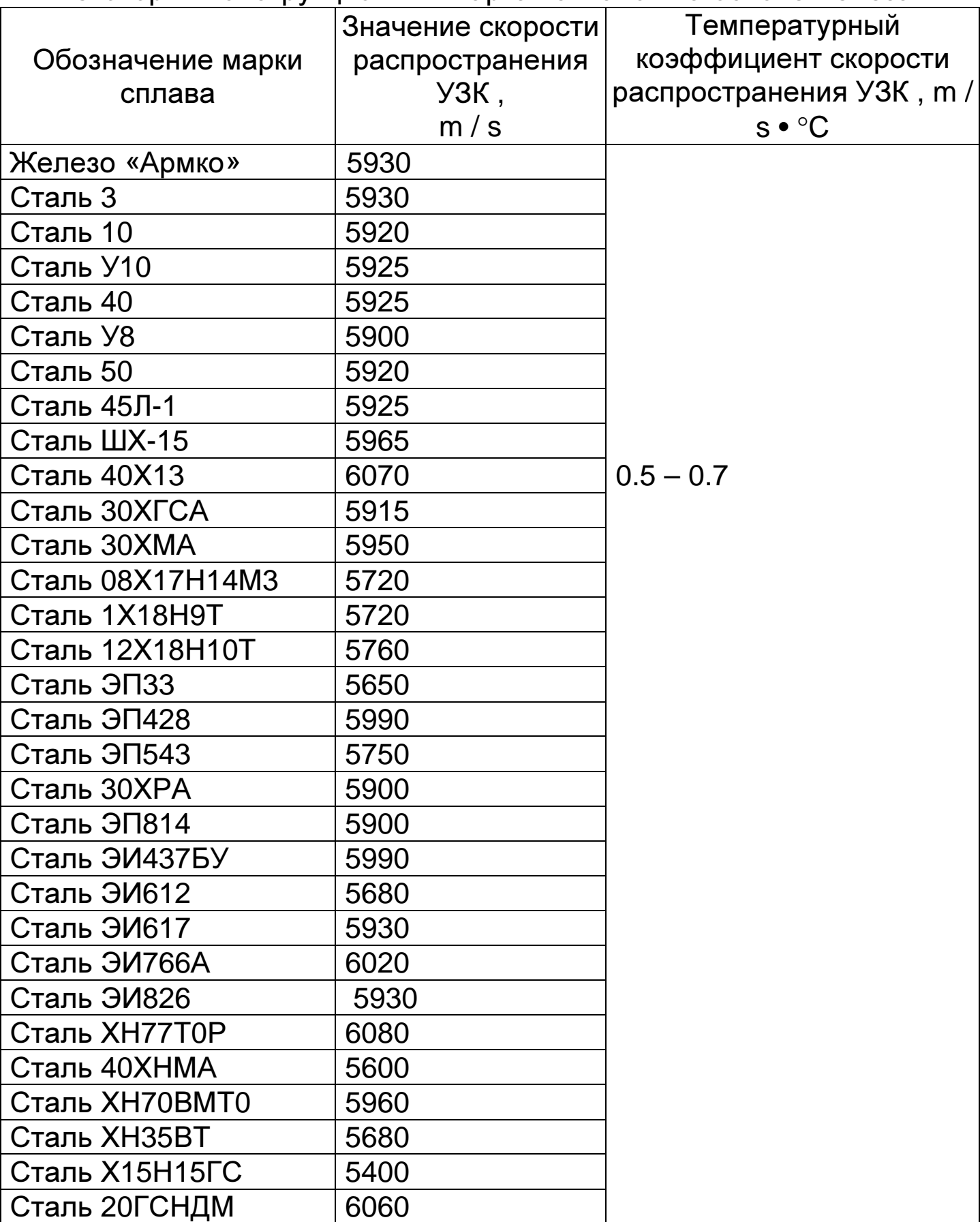

# Значения скорости распространения ультразвуковых колебаний в некоторых конструкционных марках сплавов на основе алюминия.

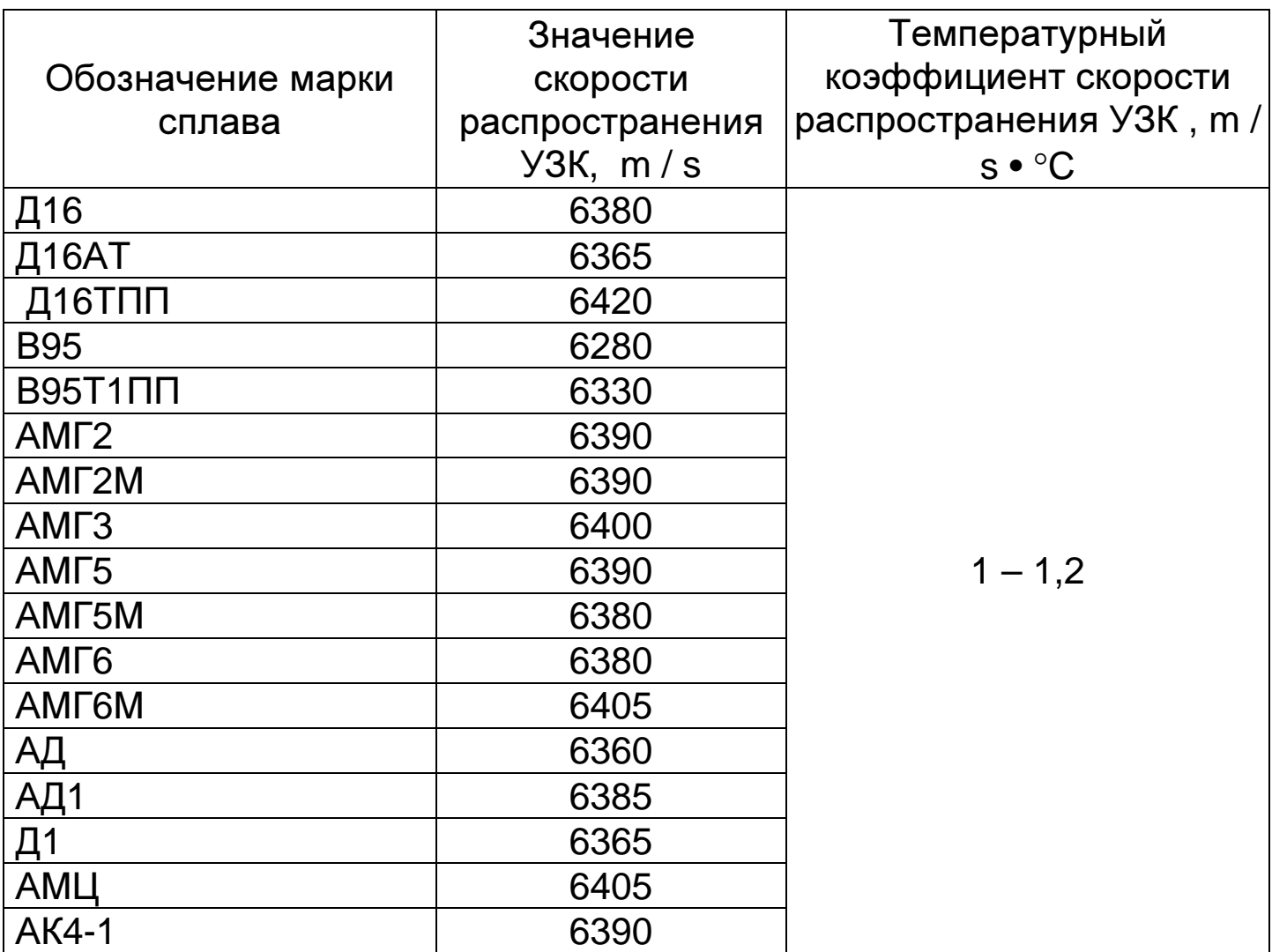

Значение скорости распространения ультразвуковых колебаний в некоторых конструкционных марках сплавов на основе титана.

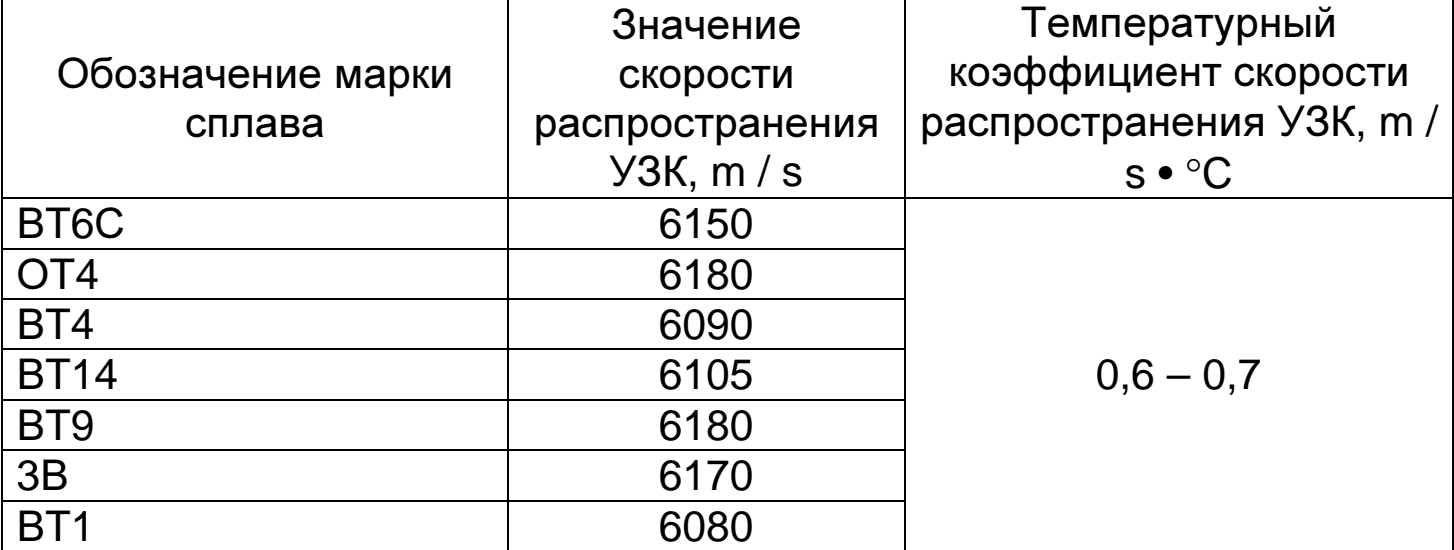

Значение скорости распространения ультразвуковых колебаний в некоторых материалах на основе меди.

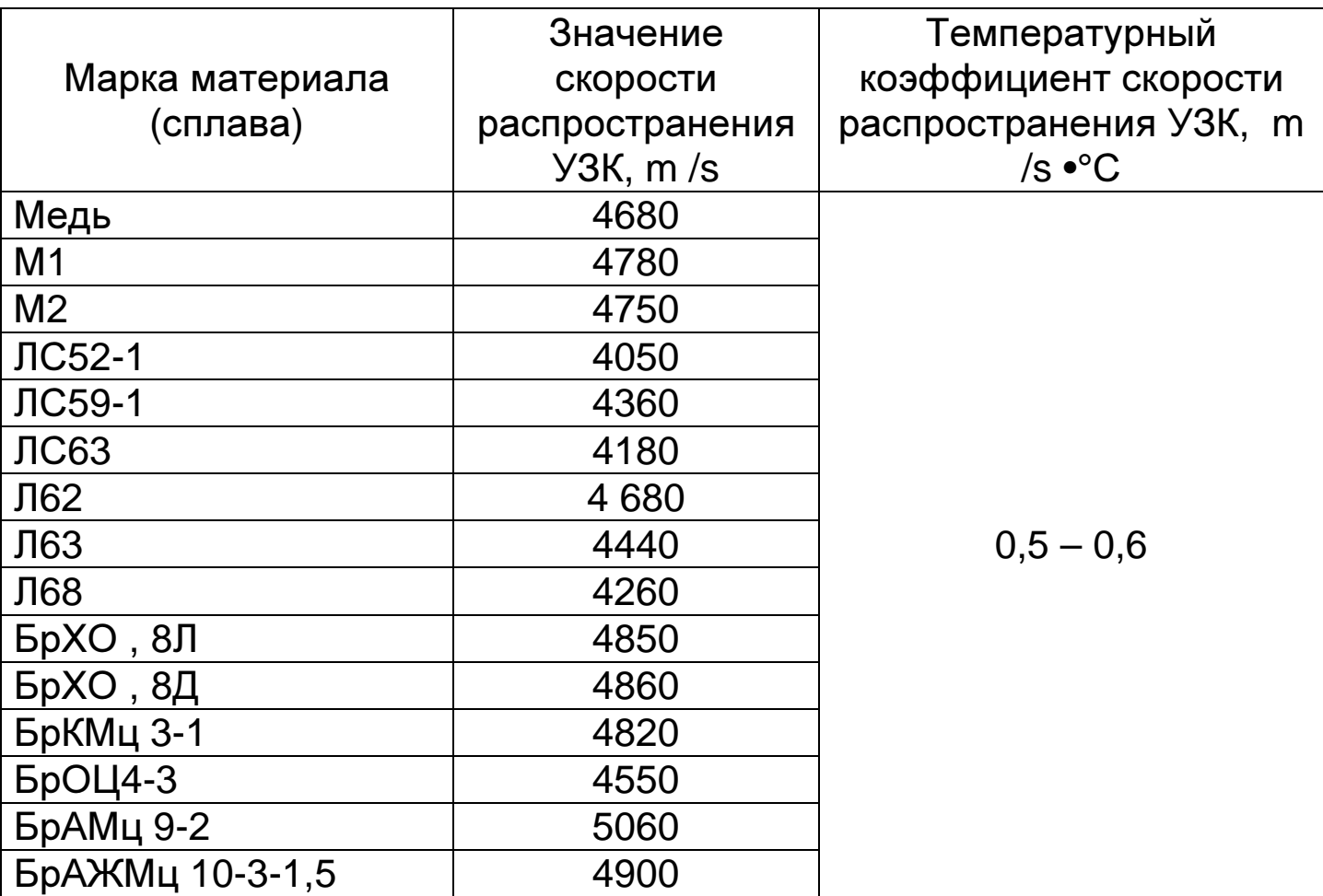

M<sub>D</sub> 2512-0002-2009

Настоящая методика поверки распространяется на толщиномер ультразвуковой БУЛАТ 1М общего назначения, в дальнейшем устанавливают Методику его толщиномер, первичной И И периодической поверок. Межповерочный интервал - 1 год.

### 1 Операции поверки

1.1. При проведении поверки должны быть выполнены операции, указанные в таблице 1.

Таблица 1

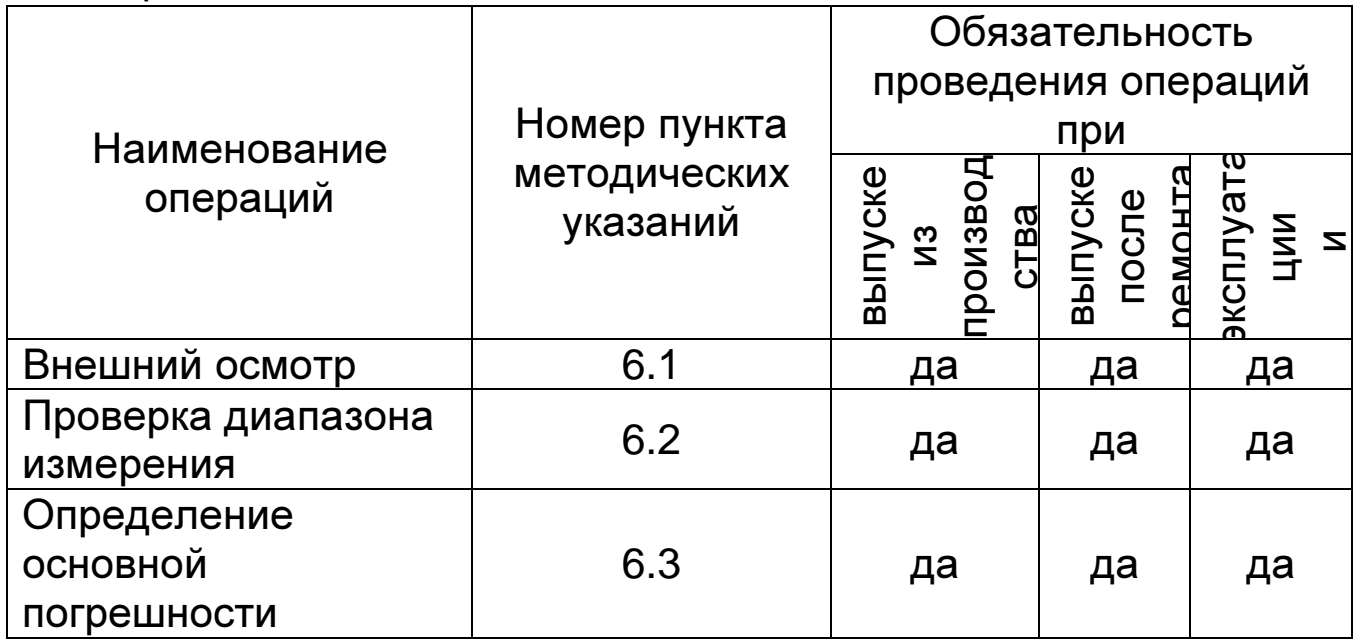

1.2. В случае получения отрицательного результата при проведении одной из операции поверку толщиномера прекращают, а толщиномер признают не прошедшим поверку.

#### 2 Средства поверки

2.1. При проведении поверки должны быть применены средства, указанные в таблице 2.

2.2. Средства поверки, указанные в таблице 2, должны быть поверены в соответствии с ПР 502.006-94.

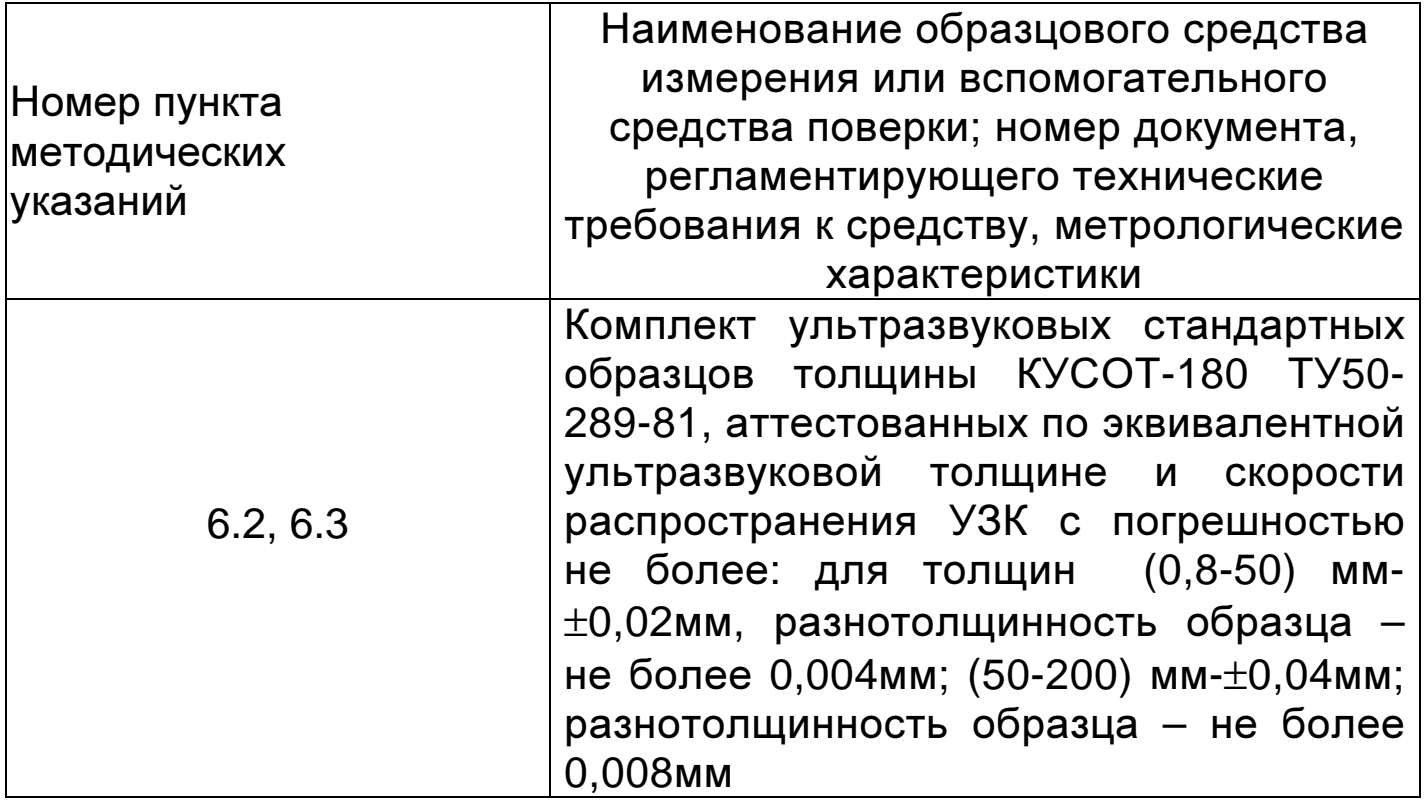

# **3** Требования безопасности

Питание толщиномера осуществляется от 2-х элементов типоразмера ААА или аккумуляторов того же типоразмера с номинальным напряжением – 1,2 В.

# **4** Условия поверки

При проведении поверки должны соблюдаться следующие условия:

- температура окружающего воздуха от +15 до +25°С;
- относительная влажность от 40 до 80%;
- атмосферное давление от 96 до 104 кРа;
- напряжение питания батареи сухих элементов  $(3\pm0.2)B$ .

# **5** Подготовка к поверке

Перед началом работы нанести на поверхность стандартных образцов, контактирующую с преобразователем, слой трансформаторного масла ГОСТ 982-80 или глицерина ГОСТ 6823- 77, или другой смазки, предусмотренной пунктом 3.2.3 УАЛТ.012.000.00РЭ.

# **6** Проведение поверки

**6.1.** Внешний осмотр

При внешнем осмотре устанавливается соответствие толщиномера техническим условиям в части:

- внешнего вида толщиномера;

- отсутствия механических повреждений, влияющих на работу толщиномера;

- отсутствия царапин, задиров и механических повреждений на установочной мере;

- комплектности;

- маркировки.

**6.2.** Проверку диапазона измерения выполняют с использованием плоскопараллельных стандартных образцов из комплекта КУСОТ 180 в соответствии с п. 6.2.1.

**6.2.1.** Подготовить толщиномер к работе.

1. Подключить преобразователь к разъемам на торцевой панели блока обработки информации.

2. Установить батареи в батарейный отсек, соблюдая полярность контактов.

3. Задать скорость распространения ультразвука 5920 м/с, соответствующую материалу установочной меры, для чего:

Нажать кнопку «Р» и дождаться появления на индикаторе сообщения:

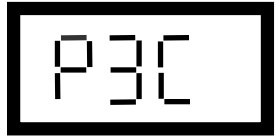

Нажать на кнопку «О». При этом на индикаторе высветится текущее значение скорости ультразвука.

Кнопками ∆ и ∇ установить значение скорости 5920м/c.

4. Установить нуль преобразователя (данная процедура проводится только в режиме ОСН**.**)

Нанести на вмонтированную в корпус толщиномера установочную меру слой контактной смазки. Установить преобразователь на меру. Нажать на кнопку О. На индикаторе высветится метка ИЗМ и появится сообщение:

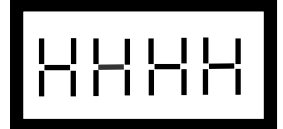

затем

$$
\mathbb{R}^{\mathbb{N}}
$$

затем

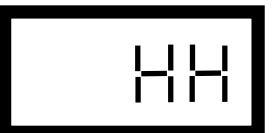

затем

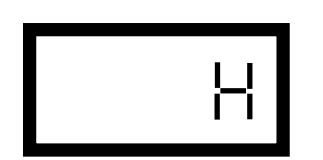

После исчезновения всех символов на индикаторе толщиномер произведет измерение и установит нуль преобразователя (учтет время пробега ультразвука в призмах преобразователя при вычислении толщины). По окончании процесса установки нуля на индикатор будет выдано измеренное значение толщины установочной меры (при скорости ультразвука 5920 м/c, показания толщиномера должны соответствовать толщине установочной меры). При выполнении операций по данному пункту преобразователь должен быть постоянно прижат к установочной мере. При нормальной работе толщиномера разность между толщиной установочной меры и показаниями толщиномера не должна превышать ±0,03 мм.

В случае если разность между толщиной установочной меры и показаниями толщиномера превышает ±0,03 мм необходимо протереть установочную меру, нанести на нее новый слой контактной смазки и повторить процедуру по пункту 6.2.1.4.1.

5. Задать дискретность измерения **0.01**, для чего: нажать кнопку «Р» и удерживать ее в данном положении до появления на индикаторе сообщения:

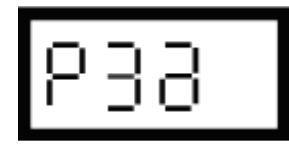

После появления данного сообщения отпустить кнопку «Р» и нажать кнопку «О», после чего на индикаторе появится сообщение:

### **0.01** или **0.1**

в зависимости от того, с какой дискретностью проводились измерения при последнем включении прибора.

Изменение дискретности измерения производится нажатием кнопок ∆ и ∇**.**

Запоминание заданного значения дискретности измерений производится автоматически при выходе из режима нажатием кнопки «Р».

6. Провести юстировку отсчетного устройства толщиномера, для чего:

Нажать на кнопку **«**Р**»** и дождаться появления на индикаторе сообщения Р**\_**А. Нажать на кнопку О. При этом на индикаторе высветится метка КАЛИБР и последний результат измерения.

Установить преобразователь на предварительно смазанный контактной жидкостью плоскопараллельный образец из комплекта КУСОТ 180 с толщиной, соответствующей графе 3 таблицы 3.

С использованием кнопок  $\nabla$  и ∆ добиться соответствия показаний цифрового индикатора толщиномера эквивалентной ультразвуковой толщине образца по аттестату. Юстировку толщиномера проводят для каждого из поддиапазонов измеряемых толщин.

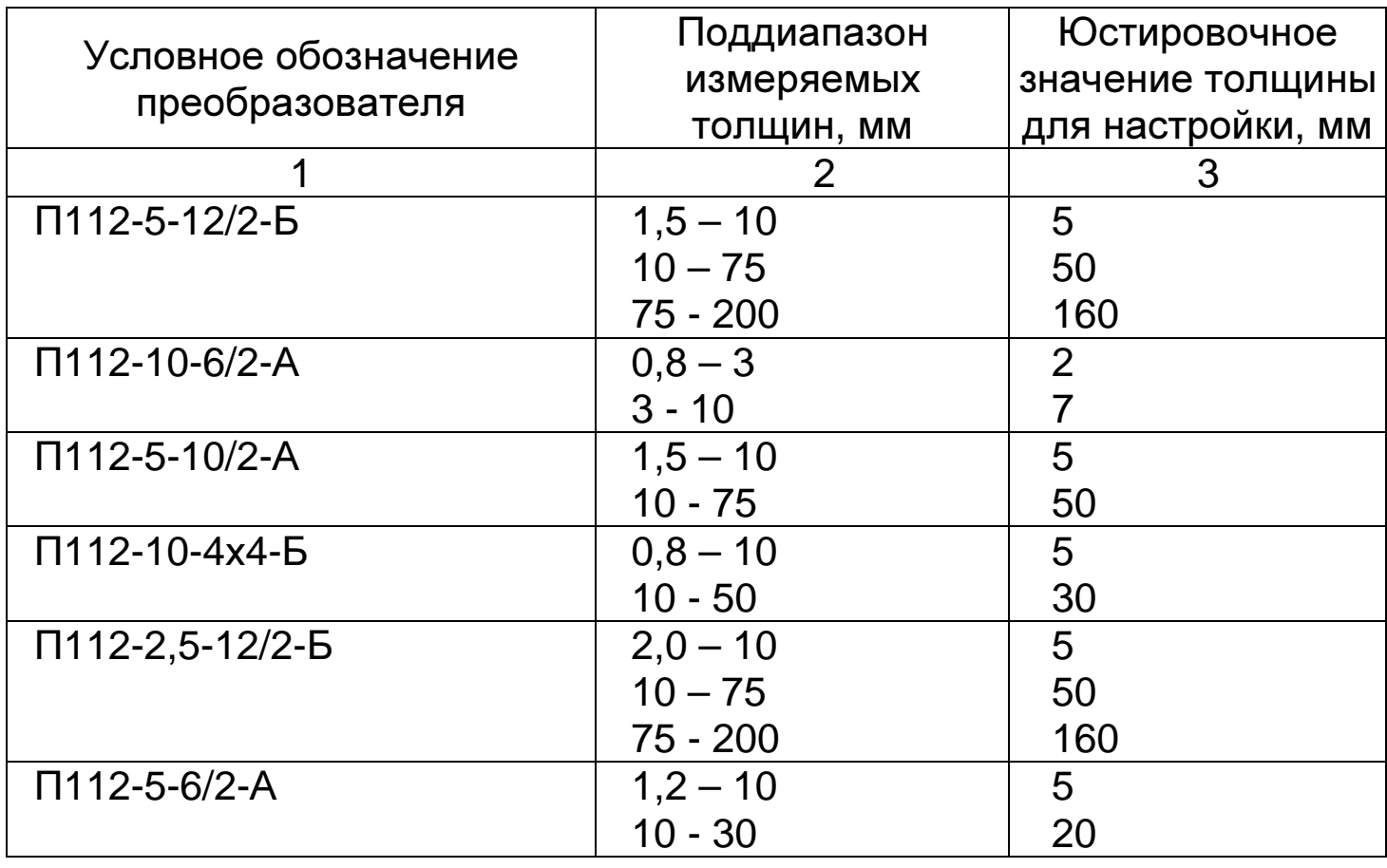

Таблица 3

**6.2.2** Провести измерение на образце с толщиной, соответствующей верхней границе диапазона измерения, для чего:

- установить преобразователь на поверхность образца с нанесенным на нее слоем контактной смазки, добиться засветки метки ИЗМ и устойчивых минимально возможных показаний, считать показания.

Показания толщины на индикаторе должны соответствовать:

- для преобразователя П112-10-6/2-А 10 мм;

- для преобразователя П112-5-12/2-Б 200 мм

- для преобразователя П112-5-10/2-А 75 мм;

- для преобразователя П112-10-4х4-Б 50 мм;

- для преобразователя П112-5-6/2-А 30 мм;

- для преобразователя П112-2,5-12/2-Б 200 мм,

что свидетельствует о работоспособности толщиномера.

**6.2.3** При нестабильности показаний на индикаторе необходимо провести дополнительную настройку чувствительности толщиномера в соответствии с пунктом 9.10.

При правильной настройке на индикаторе будет наблюдаться устойчивое отображение измеряемой толщины образца (нет резких изменений показаний).

**6.3** Определение основной погрешности.

**6.3.1** Подготовить толщиномер к работе в соответствии с пунктом 6.2.1.

**6.3.2** Произвести измерения толщины образцов «hп» в поддиапазонах, указанных в графе 2 таблицы 3, используя для измерений образцы с минимальной, максимальной толщиной поддиапазона измерений и два-три образца с толщинами, равно распределенными по поддиапазону. Измерения каждого из образцов проводить не менее пяти раз, записать показания цифрового индикатора «hi»,

после чего определить среднее арифметическое hп из пяти измерений:

hп=(h1+h2+h3+h4+h5)/5

и определить основную погрешность по формуле:

#### А **= h**п**-h**э**,**

#### где А **-** основная погрешность**,** мм**;**

hэ - значение эквивалентной ультразвуковой толщины образца, мм.

Измерения произвести во всех поддиапазонах согласно графе 2 таблицы 3.

Основная погрешность не должна превышать значения, указанного в руководстве по эксплуатации.

### **7** Оформление результатов поверки

**7.1** Положительные результаты первичной поверки толщиномера оформляются отметкой в руководстве по эксплуатации результатов и даты поверки, заверенной подписью и клеймом поверителя.

**7.2** На толщиномеры, признанные годными при периодической поверке выдают свидетельства о поверке по установленной форме.

**7.3** Толщиномеры, не соответствующие требованиям технической документации к применению не допускаются и выдается извещение о непригодности с указанием причины.